# **Table of Contents**

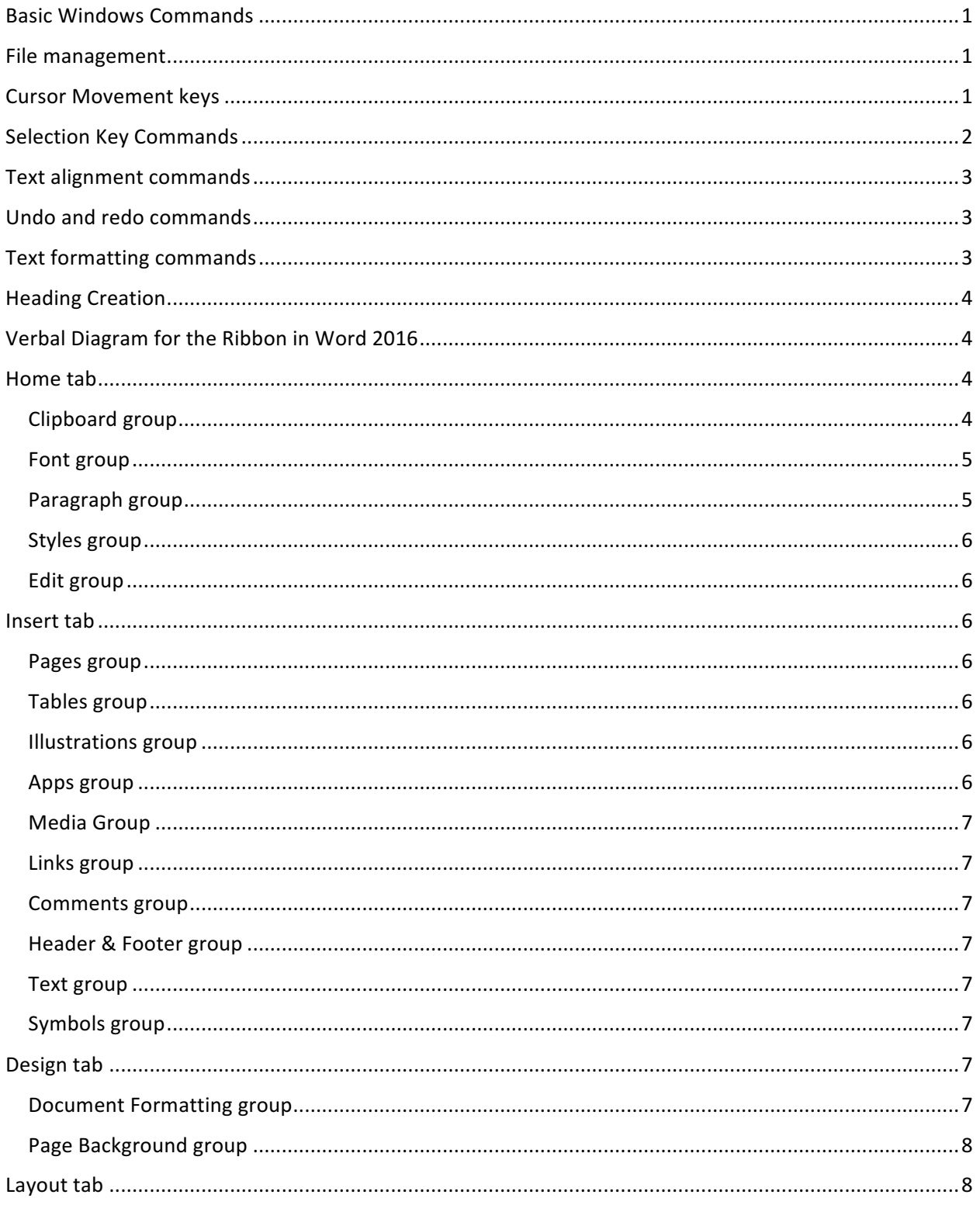

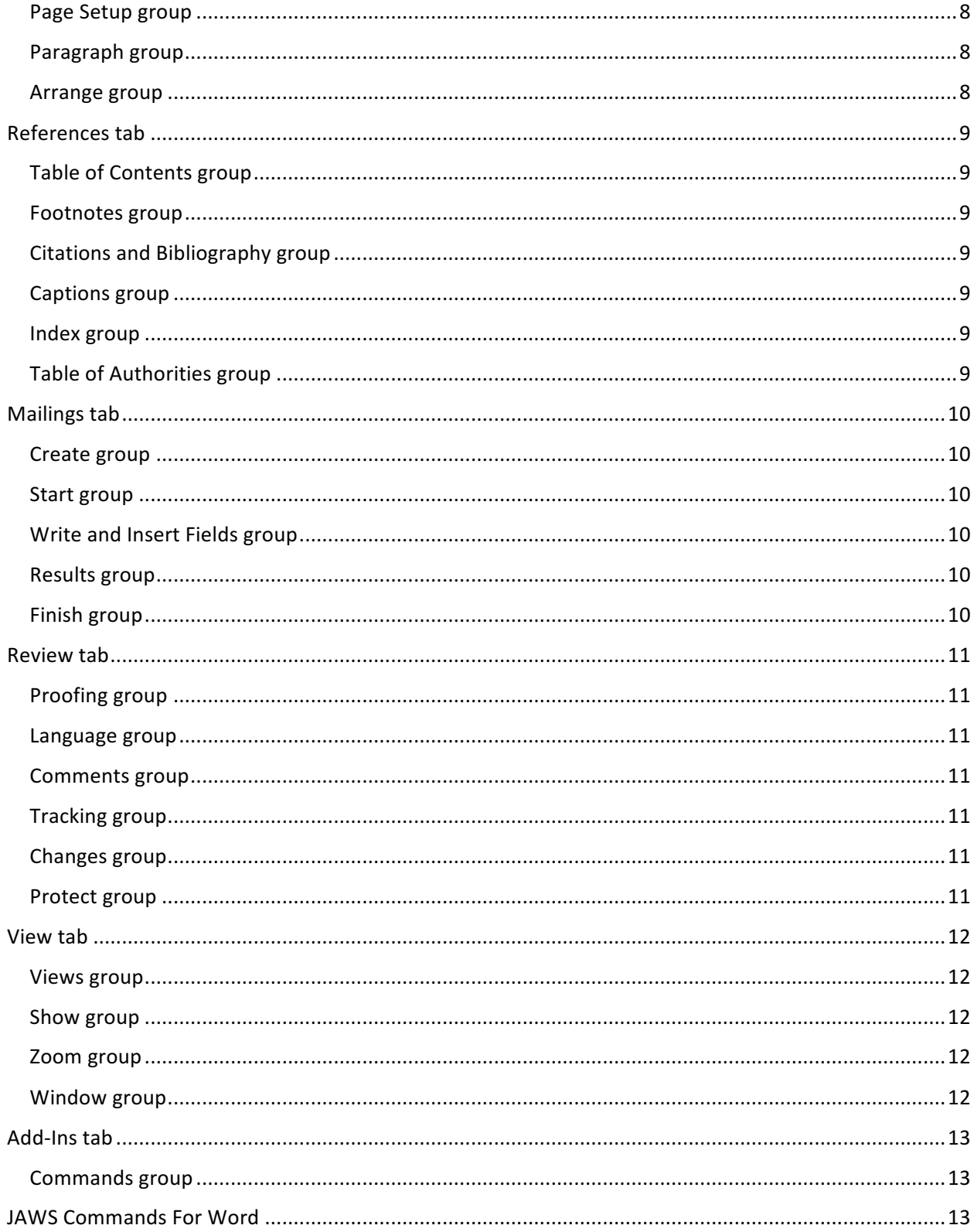

## Basic Windows Commands

Windows key opens the start button

Windows  $key + e$  brings up windows File explorer

Windows  $key + M$  minimizes all open applications

Windows key  $+$  r brings up the run dialog box

Windows  $key + t$  moves to the task bar

Windows key  $+$  b moves to the system tray

Windows  $key + d$  shows desktop

Windows  $key + up$  arrow maximizes the active window

Windows  $key + down$  arrow minimizes the active window

- Windows key + left arrow will move active window to cover half of the screen vertically to the left of the monitor. You may have to press the command more than once.
- windows key + right arrow will move the active window to cover the right half vertically of the monitor. You may have to press the command more than once to make this happen.

### File management

Ctrl + N Opens a new document. Ctrl + O brings up the open dialog box Ctrl+ s brings up the save dialog box or saves the currently name document. Ctrl+ W closes the current document. Ctrl+ f12 brings up the open dialog box F12 brings up the save as dialog box. Ctrl+ P brings up the print dialog box Ctrl-F2 = Opens print preview. Ctrl + F6 toggles between all open Word documents ignoring all other applications Ctrl-F1 = Hides/reveals the ribbon. Ctrl-Enter = Page break. F7 = Spelling and Grammar  $Shift-F7 = Thesaurus$ 

### **Cursor Movement keys**

#### WORD HOT KEY COMMANDS 2016 2

Home key moves to the start of the current line of text Ctrl + home moves to the top of the current document End key moves to the far right of the current line of text Ctrl + end moves cursor to the very end of the document Left arrow. Moves to the left one character at a time Right arrow. Moves one character to the right. Ctrl +left arrow. Moves one word to the left. Ctrl + right arrow Moves to the right one word. Up arrow moves up one line Down arrow moves down one line Ctrl + up arrow moves up one paragraph Ctrl + down arrow moves down one paragraph Page up moves up one screen Page down moves down one screen Ctrl + page up moves up one printed page Ctrl + page down moves down one printed page

## Selection Key Commands

Ctrl + a selects entire document Shift + ctrl + end selects text from current cursor position to end of document Shift + ctrl + home selects text to the top of the document from current cursor position Shift + home selects text from cursor position to start of line Shift + end selects text from cursor position to end of line Shift +left arrow selects one character to the left. Shift + right arrow selects one character to the right. Shift + Ctrl + left arrow selects one word to the left. Shift +ctrl + right arrow selects one word to the right. Shift + up arrow selects previous line of text Shift + down arrow selects next line of text Shift + ctrl + up arrow selects previous paragraph

Author: greg green

#### WORD HOT KEY COMMANDS 2016

Shift + ctrl + down arrow selects next paragraph Shift + page up selects previous screen of text Shift + page down selects next screen of text Shift + ctrl + page up selects previous printed page of text Shift + ctrl + page down selects next printed page of text

## Text alignment commands

Ctrl + e centers selected text Ctrl + l left aligns selected text Ctrl + j justifies selected text Ctrl + r right aligns selected text Ctrl +q sets alignment to default (left alignment)

### Undo and redo commands

Ctrl + z undoes last action Ctrl + y is a redo of the last action

## Text formatting commands

**Ctrl + b toggles bold on and off for selected text** *Ctrl + I toggles italics on and off for selected text* Ctrl + u toggles underline on and off for selected text Ctrl + shift + w underlines only the words for the text selected Ctrl + shift + d double underlines the selected text Ctrl + d brings up the font dialog box Ctrl + shift + p brings up font dialog box with focus set to size list box Ctrl + shift + f brings up font dialog box with focus set to font type list Ctrl + right bracket increases the font size by one point with each press of the command

#### WORD HOT KEY COMMANDS 2016 4

Ctrl + left bracket decreases the font size by one point with each press of the command Ctrl + shift + period increases the size of the font by the number of preset point sizes with each press of the command Ctrl + shift + comma decreases the size of the font by the number of preset point sizes with each press of the command Ctrl + shift + a toggles all uppercase on and off for selected text Ctrl + shift + k toggles small caps on and off for selected text Ctrl-Equal sign Subscript. Ctrl-Plus = Superscript. Ctrl-T inserts a hanging indent. Ctrl -shift -t removes the hanging indent Ctrl + m creates a right indent. The indent increases with each press of the command Shift + F3 toggles the selected text as follows. First letter to upper case All letters to upper case All letters to lower Case Shift + alt + Up arrow will allow you to move the paragraph up with each press of the command Shift + alt + down arrow will allow you to move the paragraph down with each press of the command

## Heading Creation

 $Ctrl + alt + number row 1 creates a heading at level one for the selected text$ 

Ctrl + alt + number row 2 creates heading level two for selected text

Ctrl  $+$ alt  $+$  number row 3 creates level three heading for the selected text

Ribbon Layout

## Verbal Diagram for the Ribbon in Word 2016

Clipboard group

Home tab

Author: greg green

Paste button (Alt H V)

Cut button (Alt H X)

Copy button (Alt H C) Format Painter (Alt H Z L) Office Clipboard ... button (Alt H F O)

#### Font group

Font: edit combo (Alt H F F)

Font Size: edit combo (Alt H F S)

Grow Font button (Alt H F G)

Shrink Font button (Alt H F K)

Change Case submenu (Alt H 7)

Clear Formatting button (Alt H E)

Bold button (Alt H 1)

Italic button (Alt H 2)

Underline split button (Alt H 3)

Strikethrough button (Alt H 4)

Subscript button (Alt H 5)

Superscript button (Alt H 6)

Text Effects and Typography submenu (Alt H F T)

Text Highlight Color split button (Alt H I)

Font Color split button (Alt H F C)

Font ... button (Alt H F N)

#### Paragraph group

Bullets split button (Alt H U)

Numbering split button (Alt H N)

Multilevel List submenu (Alt H M)

Decrease Indent button (Alt H A O)

Increase Indent button (Alt H A I)

Sort ... button (Alt H S O)

Show All non-print marks button (Alt H 8)

Align Left button (Alt H A L)

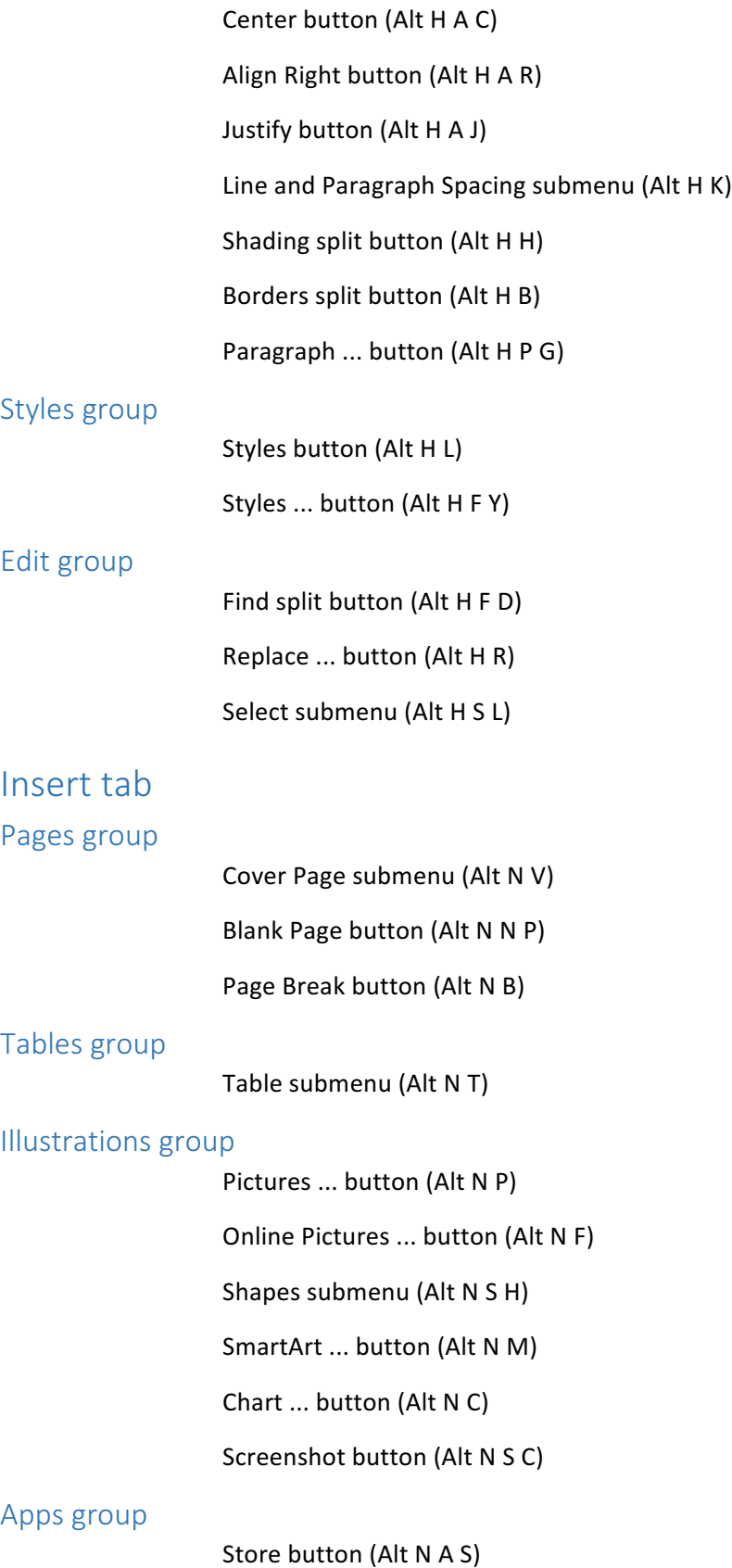

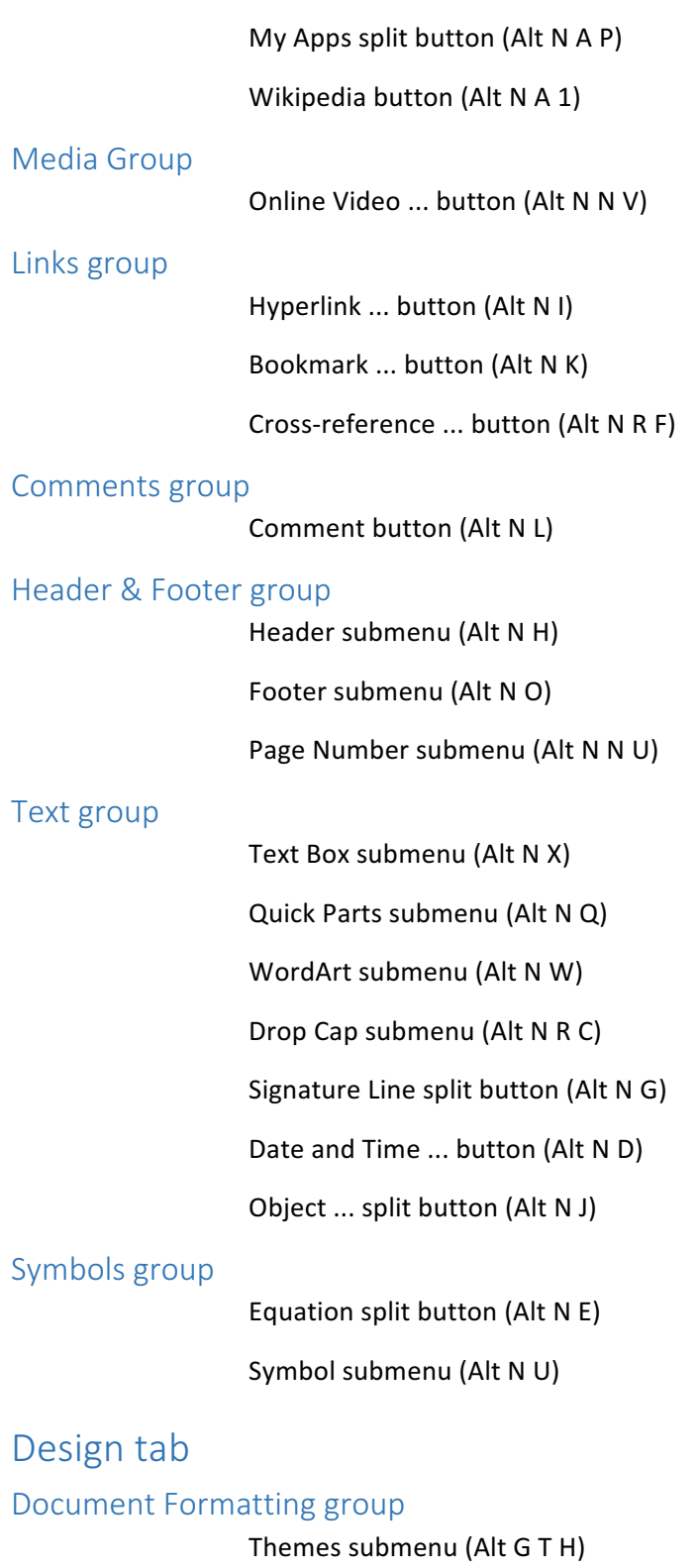

Style Set button (Alt G S)

Colors submenu (Alt G T C)

Fonts submenu (Alt G T F)

Paragraph Spacing submenu (Alt G P S)

Effects submenu (Alt G T E)

Set as Default button (Alt G D)

#### Page Background group

Watermark submenu (Alt G P W)

Page Color submenu (Alt G P C)

Page Borders ... button (Alt G P B)

## Layout tab

### Page Setup group

Margins submenu (Alt P M)

Orientation submenu (Alt PO)

Size submenu (Alt P S Z)

Columns submenu (Alt P J)

Breaks (Alt P B)

Line Numbers submenu (Alt P L N)

Hyphenation submenu (Alt P H)

Page Setup ... button (Alt P S P)

### Paragraph group

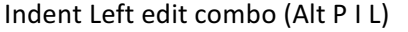

Indent Right edit combo (Alt P I R)

Spacing Before edit combo (Alt P S B)

Spacing After edit combo (Alt P S A)

Paragraph ... button (Alt P P G)

### Arrange group

Position submenu (Alt P P O) Wrap Text submenu (Alt P T W) Bring Forward split button (Alt P A F) Send backward split button (Alt P A E) Selection Pane ... button (Alt P A P)

Align submenu (Alt P A A)

Group submenu (Alt P A G)

Rotate submenu (Alt P A Y)

### References tab

#### Table of Contents group

Table of Contents submenu (Alt S T)

Add Text submenu (Alt S A)

Update Table ... button (Alt S U)

#### Footnotes group

Insert Footnote button (Alt S F)

Insert Endnote button (Alt S E)

Next Footnote split button (Alt SO)

Show Notes button (Alt S H)

Footnote and Endnote Dialog ... button (Alt  $S$  Q)

### Citations and Bibliography group

Insert Citation submenu (Alt S C)

Manage Sources ... button (Alt S M)

Style: edit combo (Alt S L)

Bibliography submenu (Alt S B)

#### Captions group

Insert Caption ... button (Alt S P)

Insert Table of Figures ... button (Alt S G)

Update Table button (Alt S V)

Cross-reference ... button (Alt S R F)

### Index group

Mark Entry ... button (Alt S N)

Insert Index ... button (Alt S X)

Update Index button (Alt S D)

#### Table of Authorities group

Mark Citation ... button (Alt S I)

Insert Table of Authorities ... button (Alt S R T)

Update Table button (Alt S R U)

### Mailings tab

#### Create group

![](_page_11_Picture_150.jpeg)

Labels ... button (Alt M L)

### Start group

Start Mail Merge submenu (Alt M S) Select Recipient submenu (Alt M R)

Edit Recipient List ... button (Alt M D)

#### Write and Insert Fields group

Highlight Merge Fields button (Alt M H) Address Block ... button (Alt M A) Greeting Line button (Alt M G) Insert Merge Field split button (Alt M I) Rules submenu (Alt M U) Match Fields ... button (Alt M T) Update Labels button (Alt M B)

### Results group

Preview Results button (Alt M P)

First button (Alt M  $Q$ )

Previous button (Alt M M)

Record: (Alt M W)

Next button (Alt N X)

Last button (Alt N V)

Find Recipient ... button (Alt M J)

Check for Errors ... button (Alt M K)

#### Finish group

Finish and Merge submenu (Alt M F)

## Review tab

### Proofing group

Spelling and Grammar button (Alt R S)

Define button (Alt R I)

Thesaurus ... button (Alt R E)

Word Count button (Alt R W)

#### Language group

Translate sub menu (Alt R L)

Language submenu (Alt R U)

#### Comments group

New Comment button (Alt R C)

Delete split button (Alt R D)

Previous button (Alt R V)

Next button (Alt R N)

Show Comments button (Alt R K)

#### Tracking group

Track Changes split button (Alt R G)

Display for Review combo box (Alt R T D)

Show Markup submenu (Alt R T M)

Reviewing Pane split button (Alt R T P)

Changing Tracking Options ... button (Alt RO)

#### Changes group

Accept and Move to Next split button (Alt R A) Reject and Move to Next split button (Alt R J) Previous button (Alt R F)

Next button (Alt R H)

#### Compare

Compare submenu (Alt R M)

#### Protect group

Block Authors split button (Alt R P B)

![](_page_13_Picture_124.jpeg)

## Add-Ins tab

#### Commands group

Send to Bluetooth button (Alt X Y 2)

Ctrl + shift + m decreases the right indent with each press of the command

## JAWS Commands For Word

Shift  $+$  alt  $+$  L places all incorrect spelled words in a dialog box

JAWS key  $+$  shift  $+$  G places all sentences with a grammatical error in a dialog box

JAWS key + ctrl + w places all words in a dialog box by the number of times used in the document in descending order

JAWS key + F will speak the current formatting of the document at the cursor location

JAWS key  $+$  F +F will place the formatting information at the current cursor location into a dialog box. At this point you can use your reading keys to review the information.

JAWS key  $+$  Z will turn on quick keys. This will allow you to move thru the document using various letters such as H to move from Heading to heading, or T to find tables etc. press the command a second time to exit quick keys mode

JAWS key + space bar + A will turn on Text Analyzer this will allow you to move thru the document one line at a time to review and correct any errors. Invoke the command a second time to turn off Text Analyzer

JAWS key + R will turn on Research it. If you have a word selected you can then get the definition of that word

JAWS key + number row 4 brings up a list of special characters to choose from. Such as trade mark sign, copy right sign etc.

JAWS key + space bar + c will bring up a dialog box with all the items that are currently on the clip board

JAWS  $key + W$  will bring up a window with commands that are useful for the current active application

Jaws key + ctrl +F will bring up the JAWS find dialog box. Fill in the search string and press alt + f to find the first occurrence of the string then JAWS key + F3 to continue searching the remainder of the document.

Jaws key + insert key will tell you exactly where the cursor is on the current line. Very useful when you are not sure where you will be typing text.

Jaws key + delete key will read all items on the status bar.